Below is a screenshot of the Banner 9 Home Screen provided as a "cheat-sheet" for navigating through Banner. Contact Banner-Finance@unf.edu with any banner-related questions or issues.

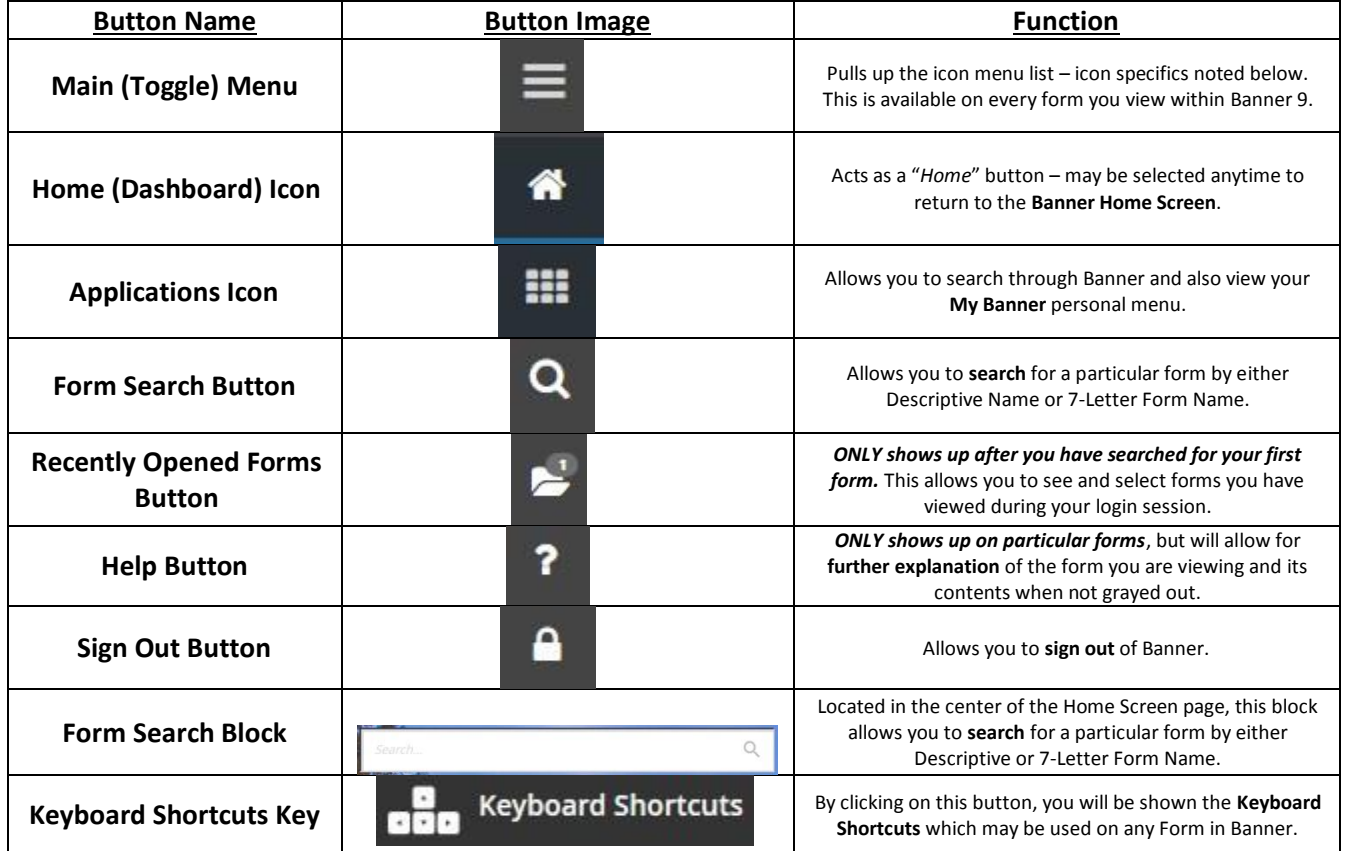

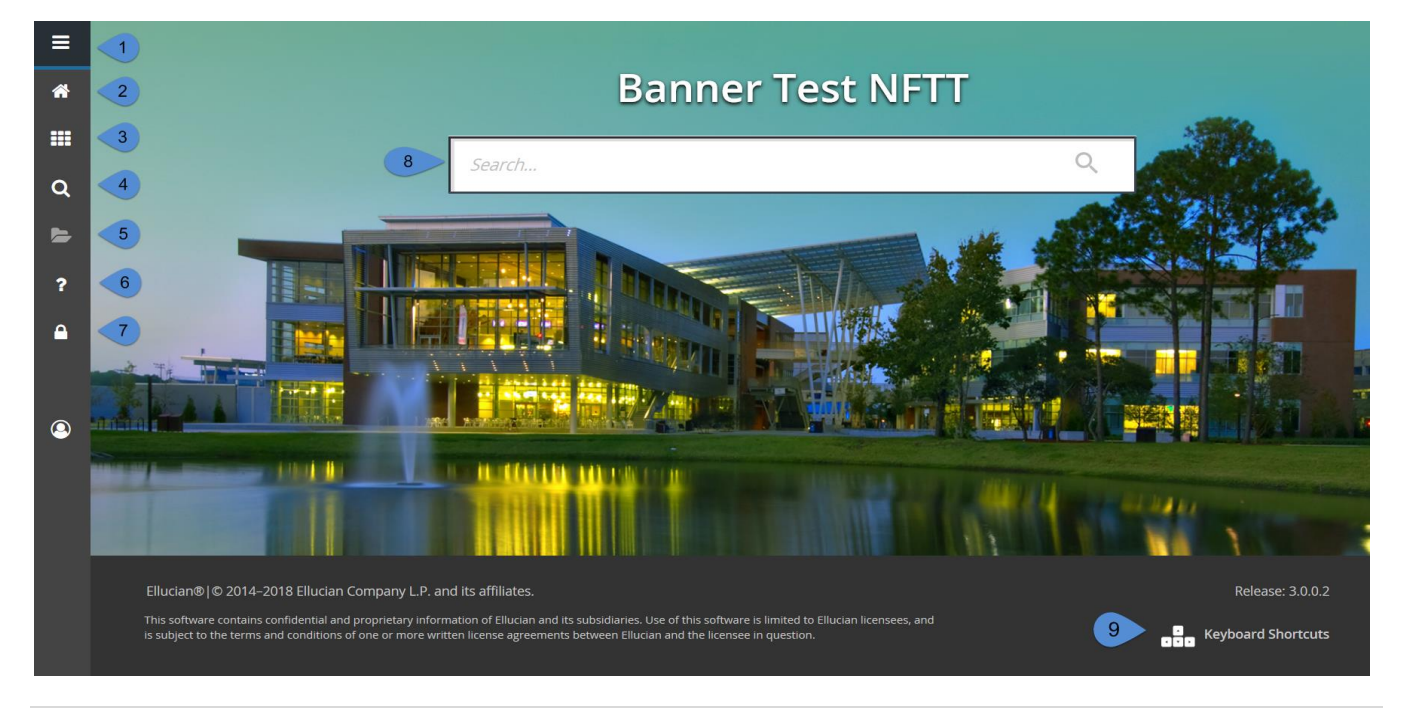

## BAP NAVIGATION CHEAT SHEET

## **Keyboard Shortcuts:**

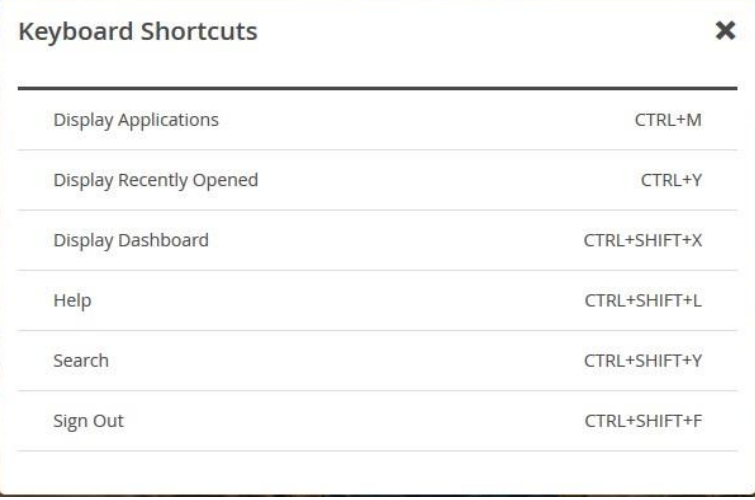

## Upon entering into a **Form** within Banner, there are more **Menu** and **Button** options to help you further navigate. For further explanation, see the table below.

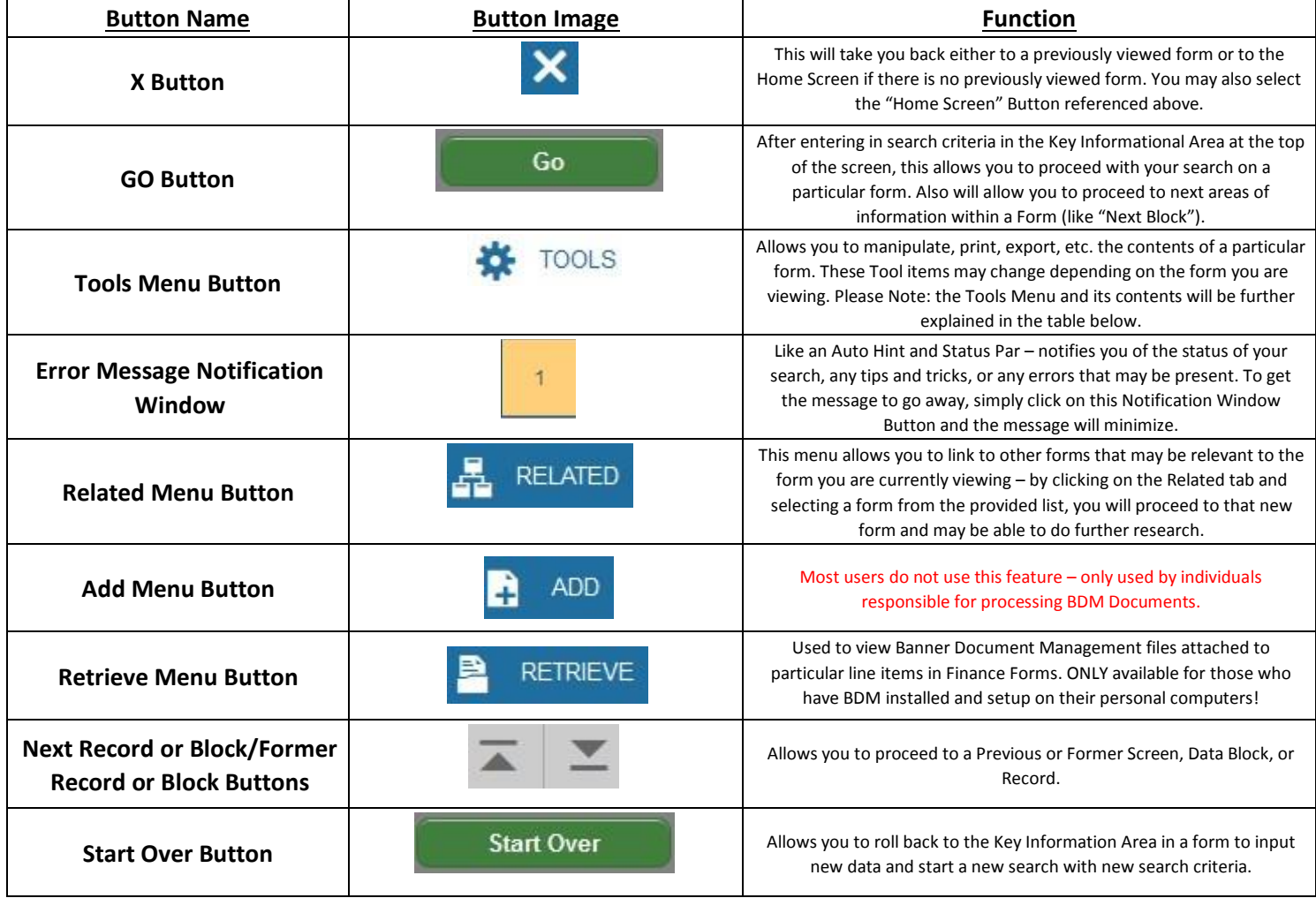

Upon selecting the **Tools Menu Button**, there are further menu item options you may select to help you navigate through forms. For further explanation, see the table below.

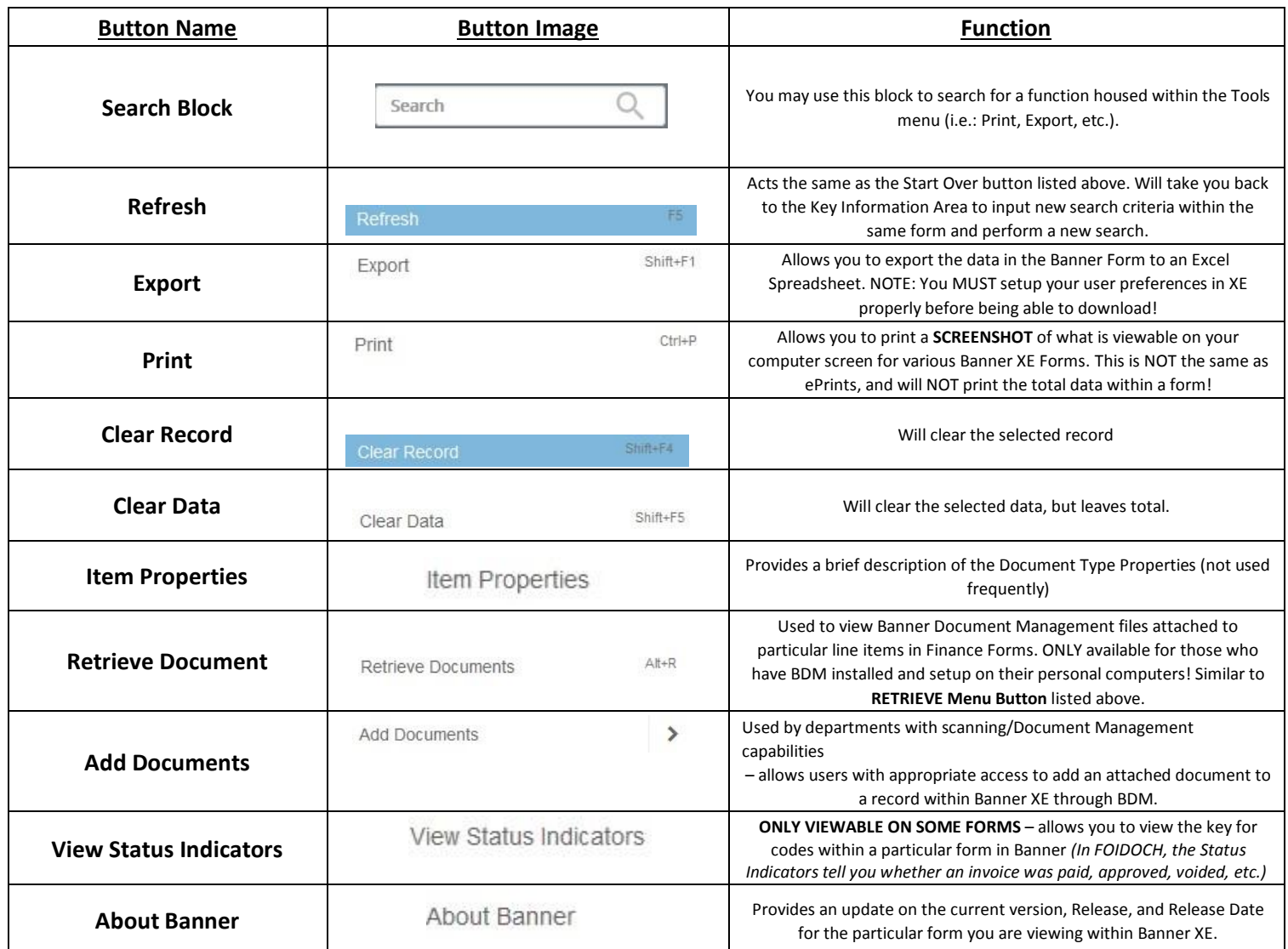

## **VALID BANNER 9 DATE FORMATS**

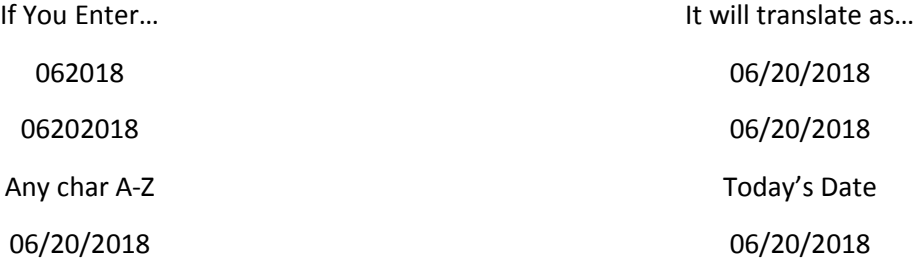